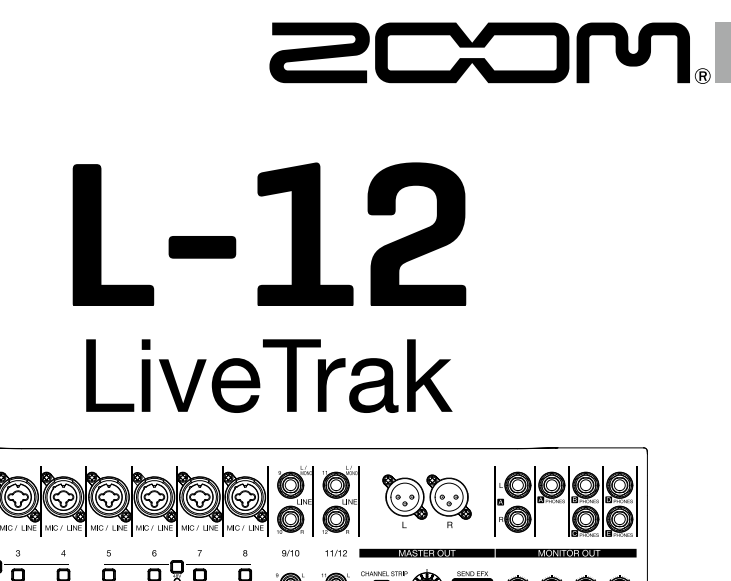

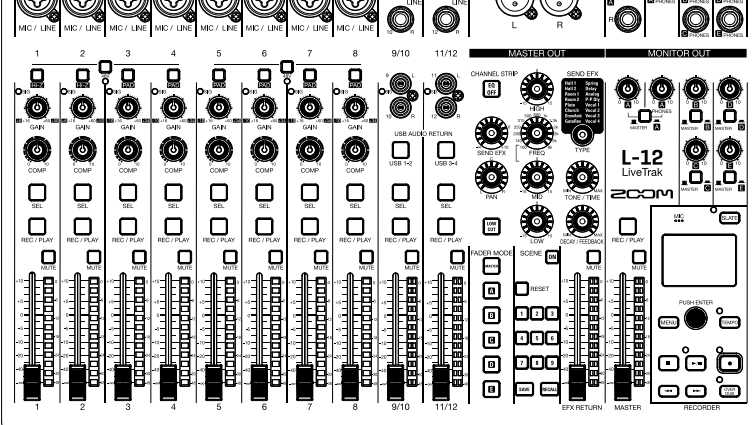

## **Quick Guide**

### You must read the Usage and Safety Precautions before use.

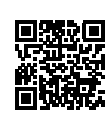

The Operation Manual can be downloaded from the ZOOM website (www.zoom.jp/docs/l-12). This page has files in PDF and ePub formats.

The PDF file format is suitable for printing on paper and reading on a computer. The ePub format can be read with electronic document readers and is designed for reading on

smartphones and tablets.

#### © 2021 ZOOM CORPORATION

Copying or reprinting this manual in part or in whole without permission is prohibited.

Product names, registered trademarks and company names in this document are the property of their respective companies. All trademarks and registered trademarks in this document are for identification purposes only and are not intended to infringe on the copyrights of their respective owners.

You might need this manual in the future. Always keep it in a place where you can access it easily.

The contents of this manual and the specifications of the product could be changed without notice.

### **Turning the unit on**

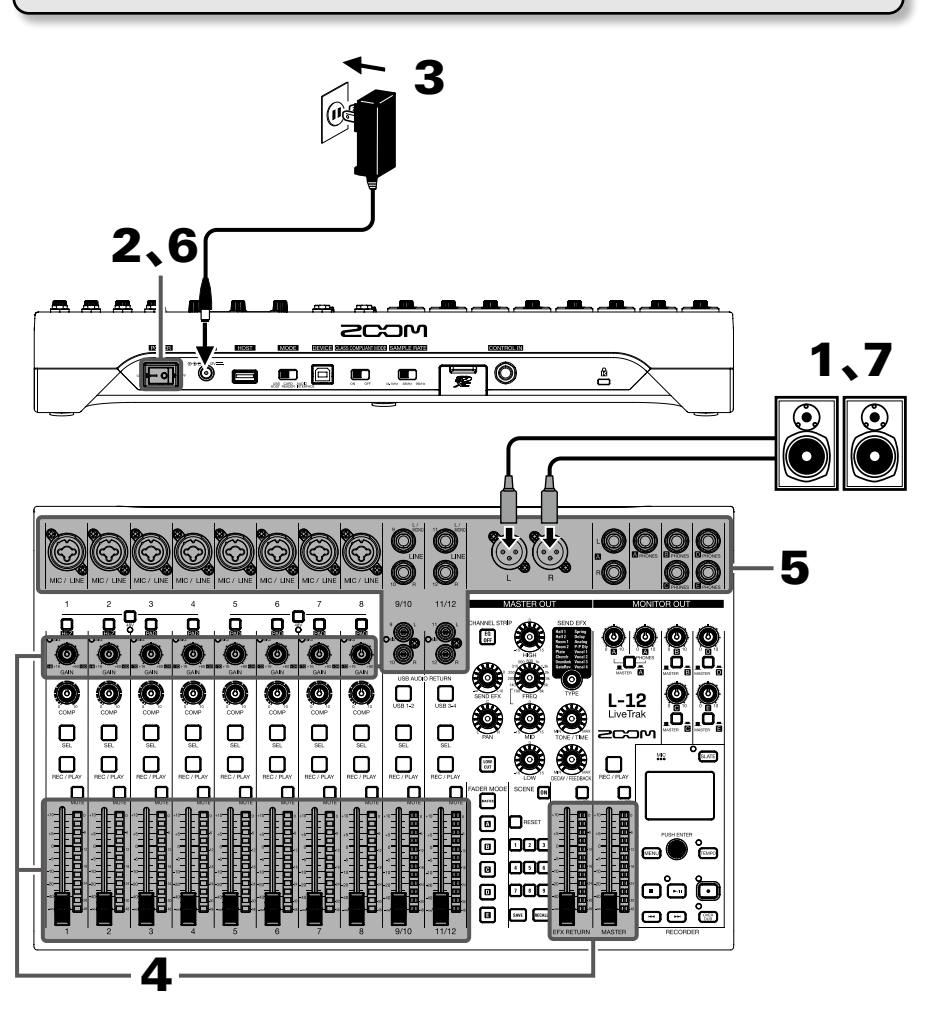

- Confirm that the output devices connected to the  $L-12$  are turned off.
- **2.** Confirm that **NECR** OFF.
- $\mathbf 3.$  Plug the AD-19 adapter designed for this unit into an outlet.

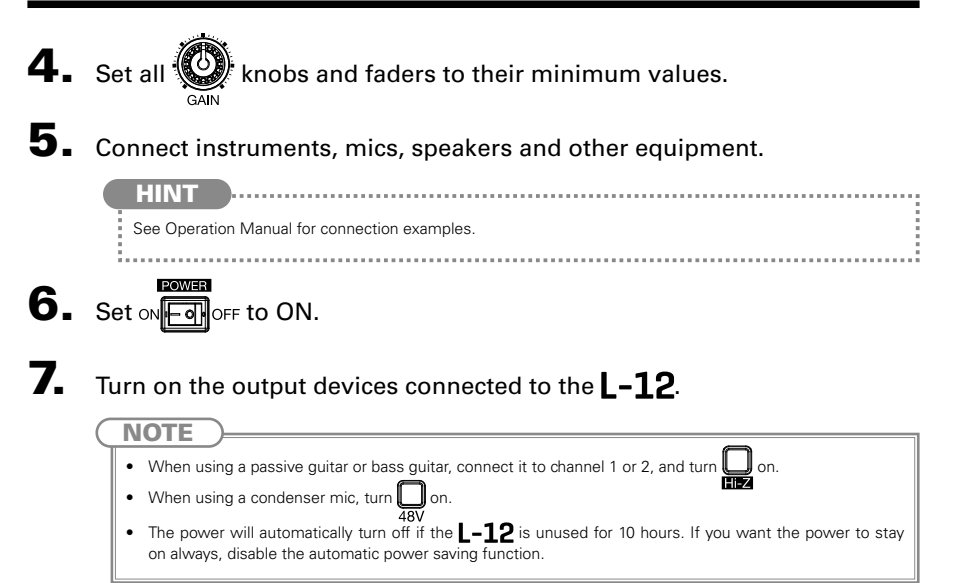

## **Turning the power off**

- Minimize the volume of devices connected to the  $L-12$ .
- $2.$  Turn off the power of output devices connected to the  $-12$ .
- **3.** Set on **Fermior** F to OFF.

The following screens appear and the power turns off.

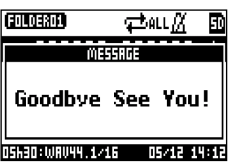

**NOTE** 

When the power is turned off, the current mixer settings are saved in the project on the SD card. If they cannot be saved to the SD card, they will be saved in the unit.

## Setting the date and time

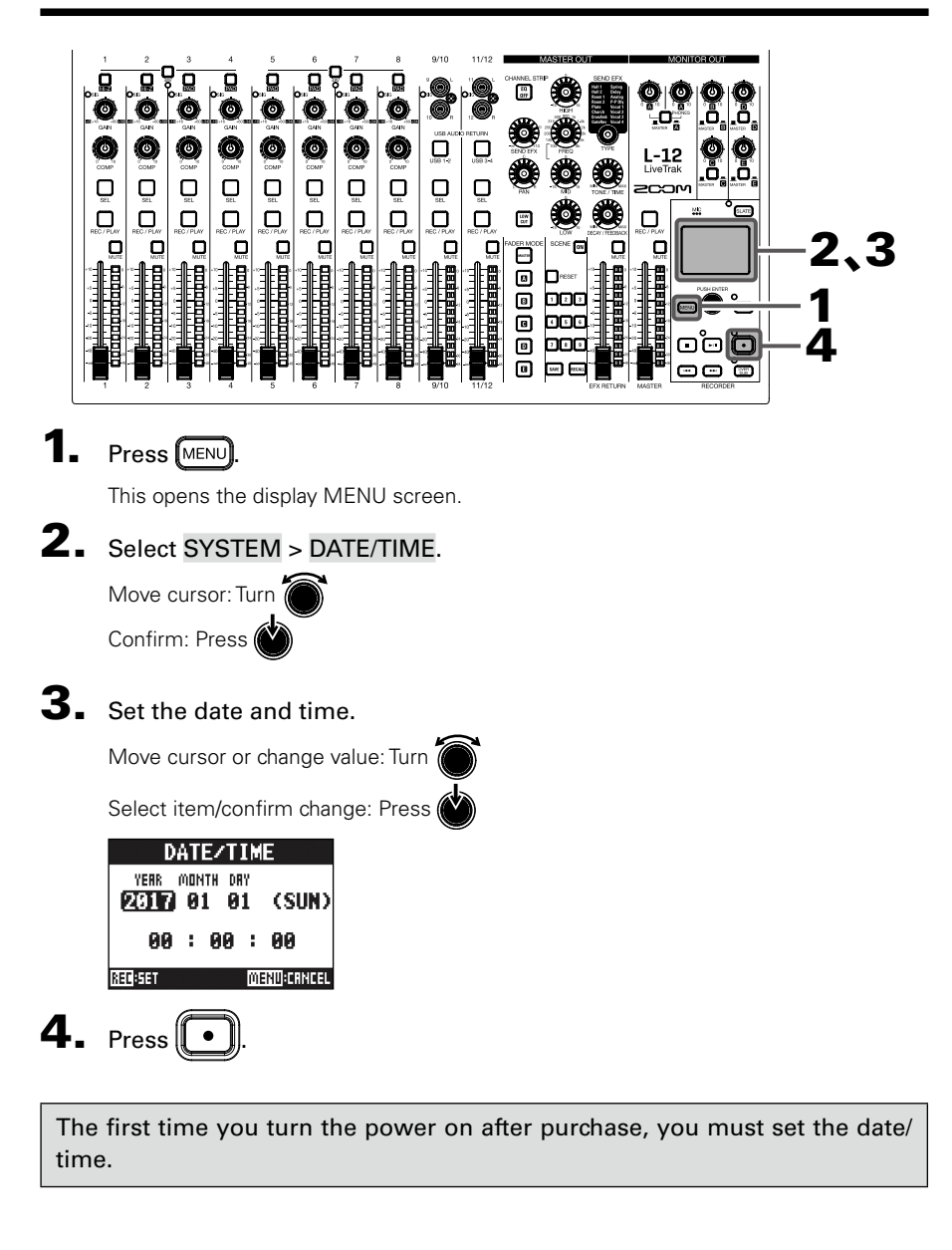

## Outputting input sounds from output devices

### **Outputting sound from speakers**

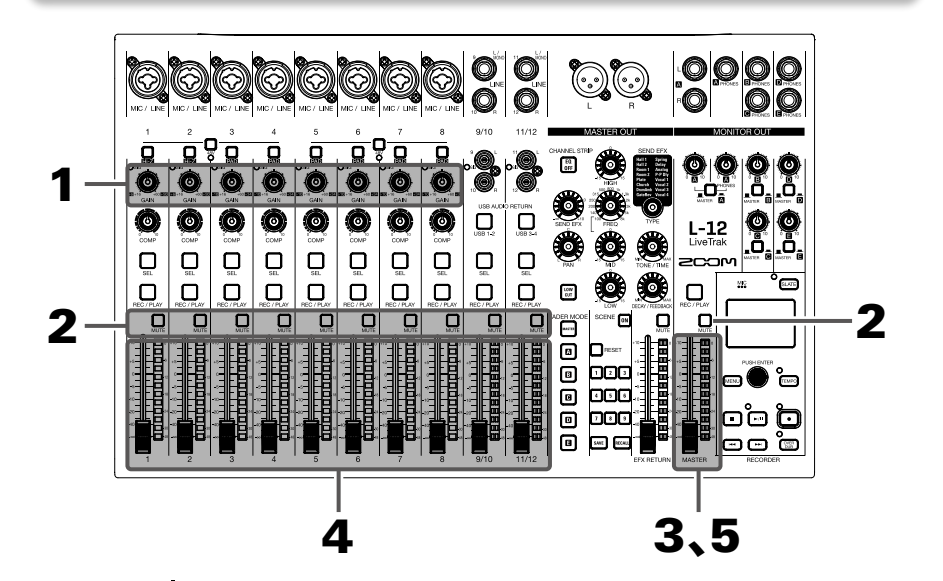

Use  $\bigotimes_{c \in M}$  to adjust the input signals while inputting sound from instruments and mics.

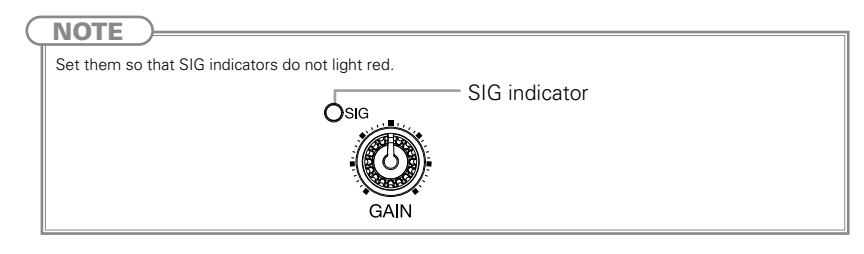

- **2.** Turn  $\Box$  off (unlit) for the MASTER and the channels with sound you want to output.
- Set the MASTER fader to 0.
- $\mathbf{4}_{\mathbf{a}}$  Use the channel faders to adjust the volumes.
- 5. Use the MASTER fader to adjust the overall volume.

## **Outputting sound from headphones**

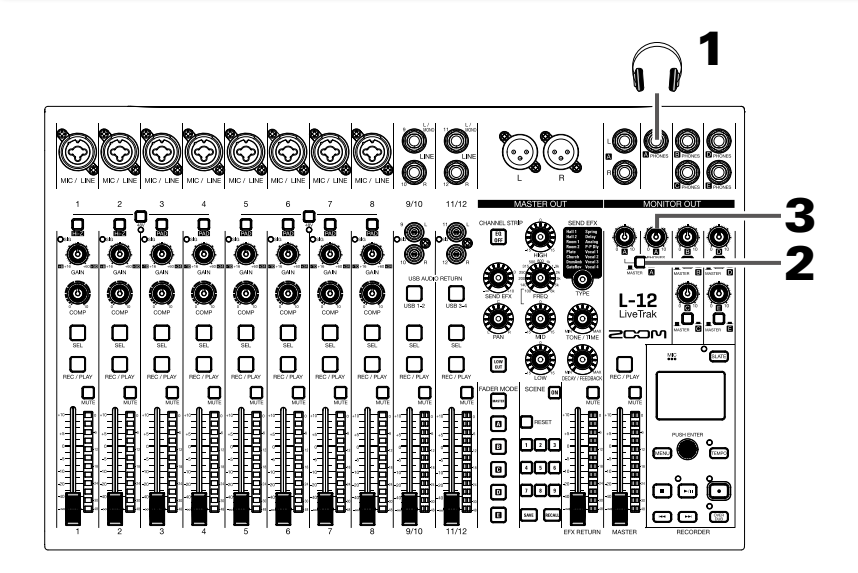

- Connect headphones to the MONITOR OUT PHONES A jack.
- 2. Set  $\mathbb{L}$   $\rightarrow$  to MASTER ( $\mathbb{L}$ ).  $3.$  Use  $\mathcal{Q}$  to adjust the volume. PHONES

## Adjusting the tone and panning

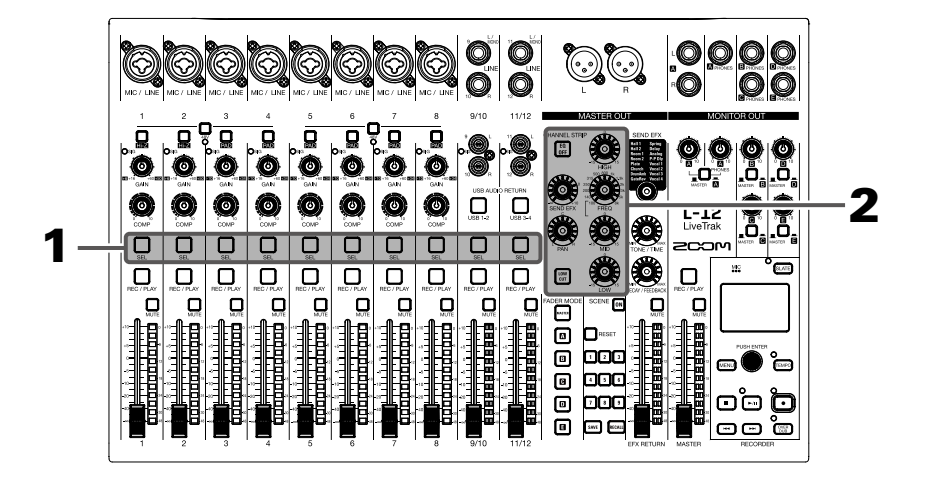

- **1.** Press  $\bigcup_{s \in I}$  to light it for the channel for which you want to adjust tone and panning.
- **2.** Use the knobs and buttons to adjust the tone and panning.

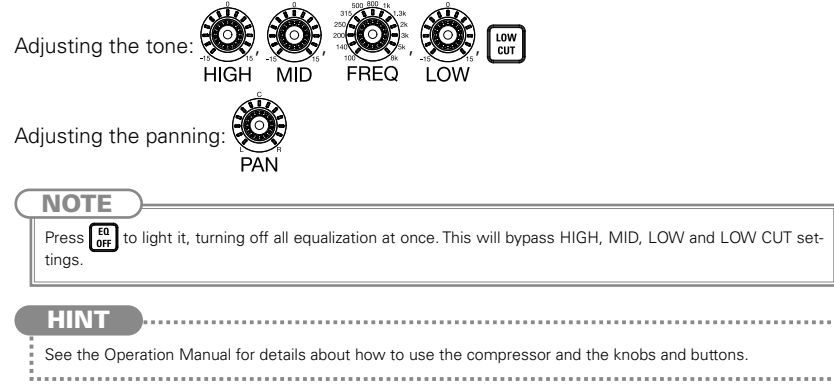

The  $L-12$  has 16 types of send effects

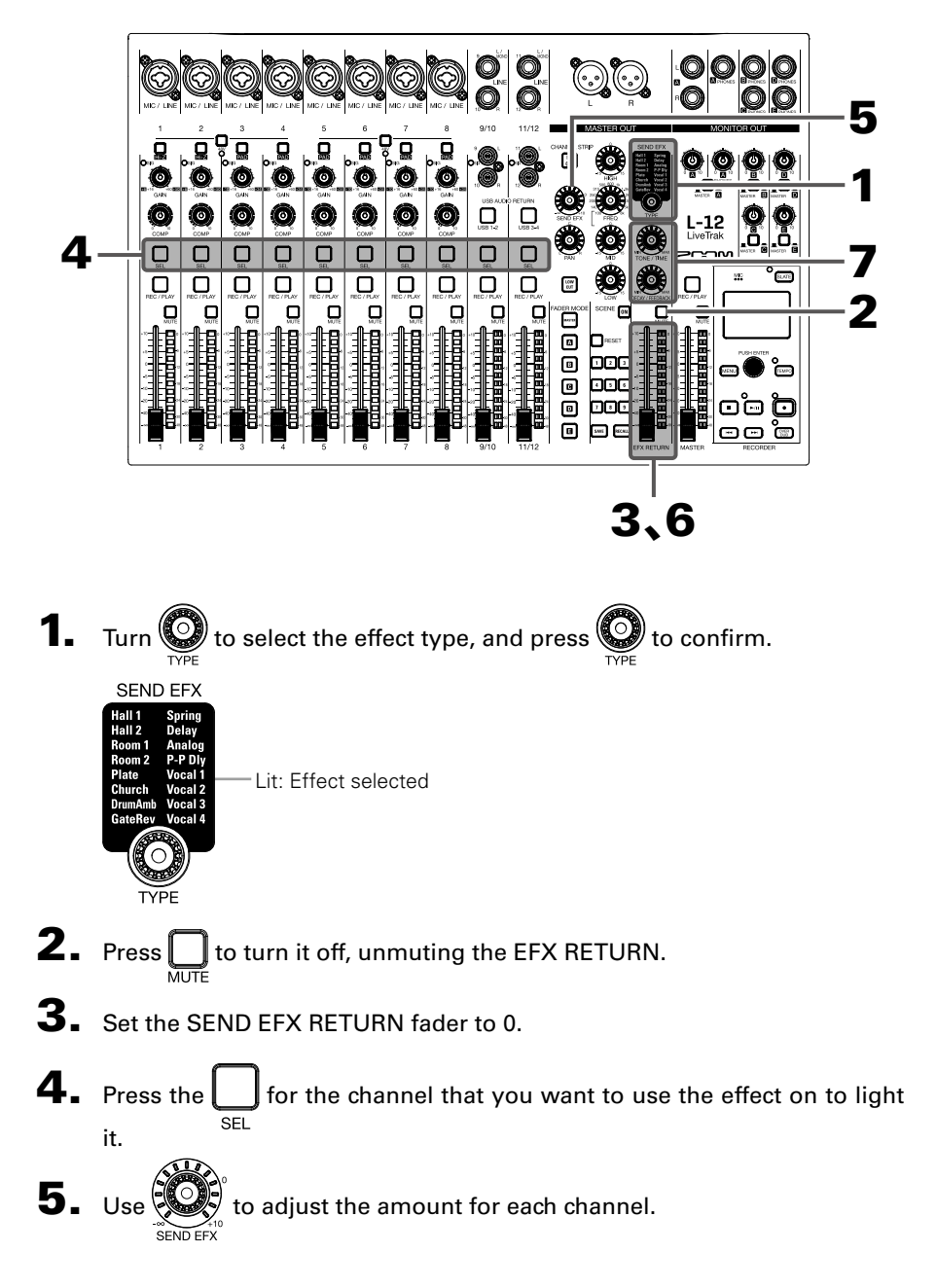

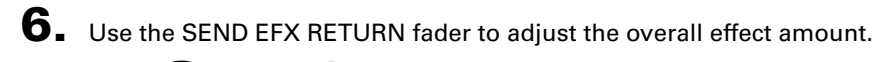

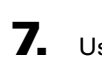

**NOTE** 

TONE / TIME

 $7.$  Use  $\binom{2}{3}$  and  $\binom{2}{3}$  to adjust the send effect parameters.

See Operation Manual for the parameters of each effect that can be adjusted by  $\bigotimes_{m\in\mathbb{N}}\bigotimes_{m\in\mathbb{N}}\bigotimes_{m\in\mathbb{N}}\mathbb{C}$ 

DECAY / FEEDBACK

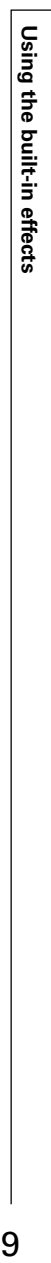

### **Inserting SD cards**

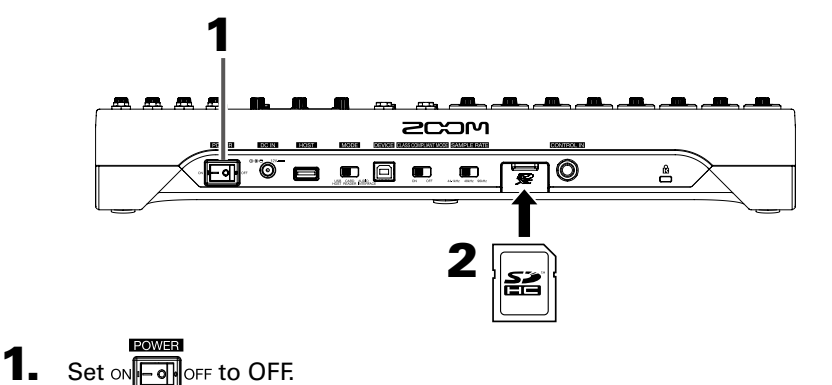

2. Open the SD card slot cover, and insert an SD card all the way into the

#### slot.

To remove an SD card, push it further into the slot and then pull it out.

#### **NOTE**

- Disable write-protection on the SD card before inserting it.
- Always set <sub>ON</sub> To OFF before inserting or removing an SD card.
	- Inserting or removing a card while the power is on could result in data loss.
- When inserting an SD card, be sure to insert the correct end with the top side up as shown.
- If an SD card is not loaded, recording and playback are not possible.
- To format an SD card, see Operation Manual.

## **Creating new projects**

The  $L-12$  manages recording and playback data in units called projects.

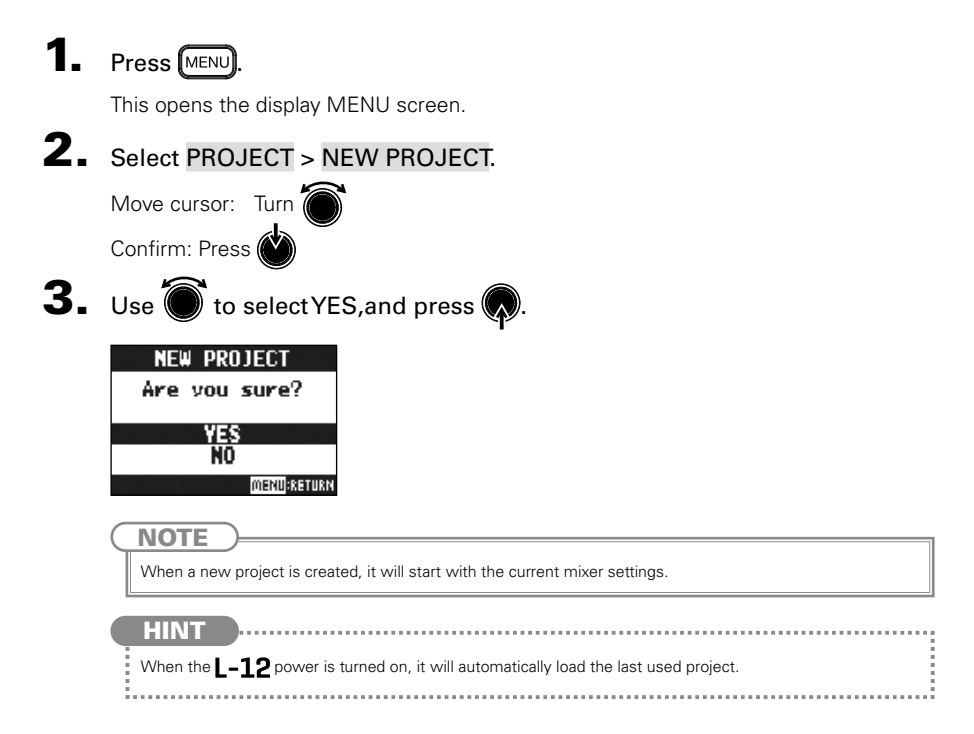

## Recording and playing tracks

The  $\mathsf{I}$  -12 has recorder functions that enable simultaneous recording of up to 14 tracks and simultaneous playback of up to 12 tracks.

The signals from every channel after they pass through their compressors and from the master fader output can be recorded. These recordings can also be played back.

## **Recording**

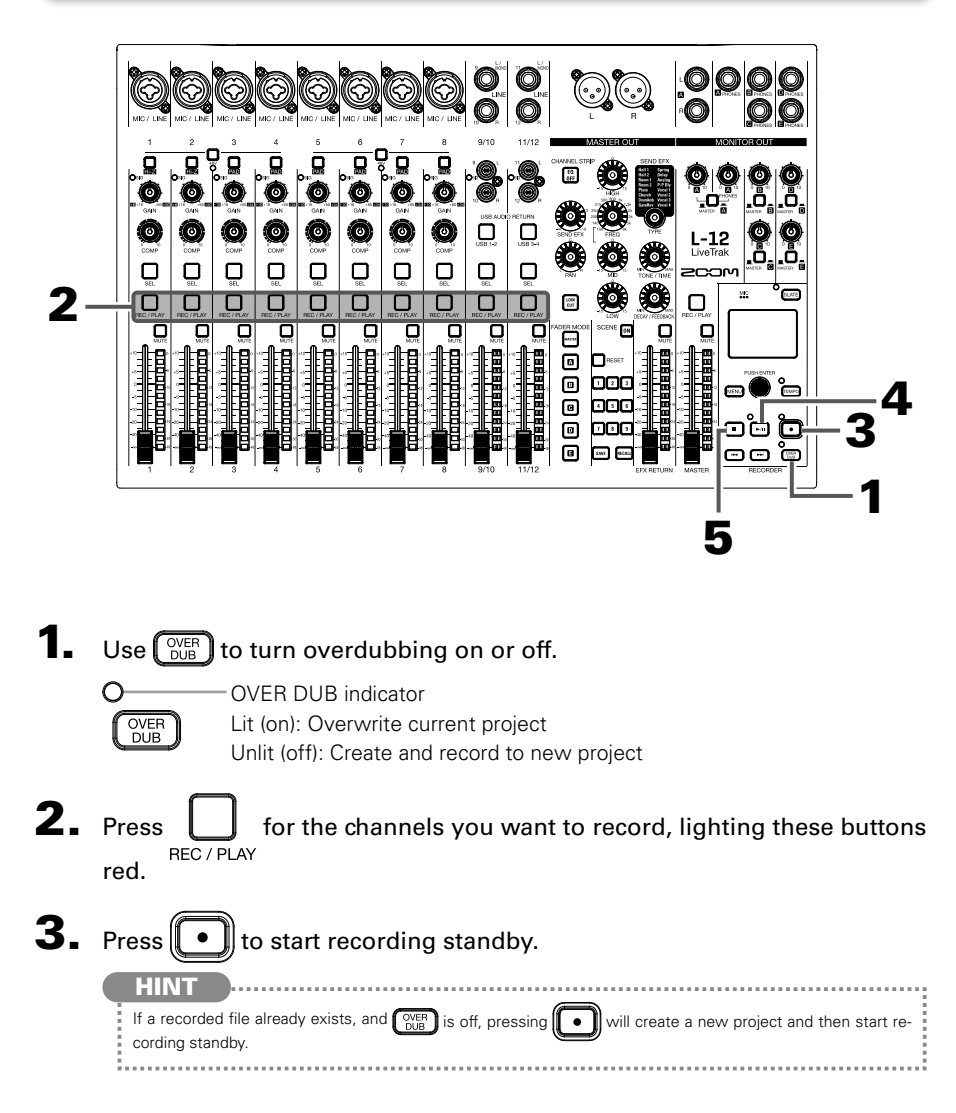

# $\left(4. \right)$  Press  $\left\lceil \cdot \right\rceil$  to start recording.

 $\overline{\mathbf{5}}$ . Press  $\Box$  to stop recording.

#### **NOTE**

- The signals for each channel are recorded after passing through their compressors.
- See the Operation Manual for information about punching in/out, automatic recording and pre-recording.
- When recording stops, "Please Wait" appears on the display. Do not turn the power off or remove the SD card while this message appears. Doing so could cause data loss or malfunction.

### **Playing recordings**

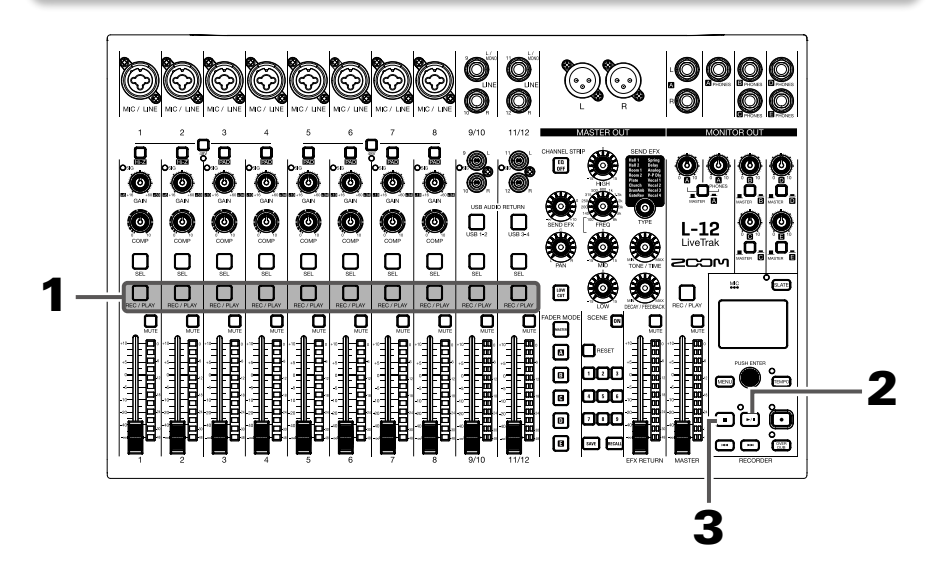

- Press  $\bigcup_{\text{REC}/\text{PLAY}}$  for the channels you want to play, lighting these buttons green.
- **2.** Press  $\boxed{\rightarrow}$  to start playback.

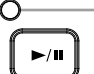

PLAY/PAUSE indicator Lit: Playing back Blinking: Paused

**3.** Press **that** to stop playback.

### **NOTE**

- Playback signals are added before the equalizer section, so their EQ and panning settings can be adjusted during playback.
- See the Operation Manual for information about changing playback modes and selecting the playback project.
- Other channels cannot be played back when the MASTER channel is playing back.

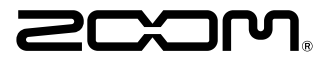

**ZOOM CORPORATION** 4-4-3 Kanda-surugadai, Chiyoda-ku, Tokyo 101-0062 Japan [zoomcorp.com](https://zoomcorp.com)